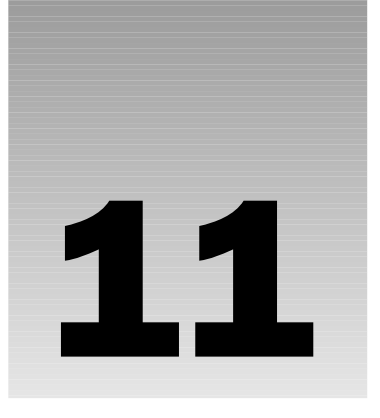

# Atlas Controls

This chapter introduces the concept of the Microsoft Atlas controls. These controls function like other ASP.NET server controls. Once rendered, these controls provide the HTML necessary to communicate back to the server from the client. In this chapter, you look at:

- ❑ Referencing and creating client-side controls with Atlas
- ❑ Client-side events events that are raised by user controls and processed in client-side script
- ❑ Extending existing ASP.NET controls
- ❑ Data binding, which allows for the connection of components and controls to manage the flow of data between the two

# Controls

With the Atlas framework, the page developer has the ability to create rich applications that do not need to post back to the server on every action that a user performs. Much of this functionality is provided by a set of controls referred to as the Atlas server controls. These controls output the appropriate markup for the web browser client so that actions on the client do not require the dreaded postback.

You start by looking at some generic controls and then move into several more complicated controls.

### *Buttons*

An HTML button is one of the most basic controls in a web application. It is typically used as the last step in some type of user interaction. For example, a user will fill out a form with contact information. The last step in the process is for the user to submit that information to the web server. Atlas has support for working with the buttons in the Sys.UI.Button() class.

#### Try It Out Creating a Button and Changing Its Properties

Take a look at an example of dynamically creating a button and then changing one of the properties of the button. Creating a button dynamically can be done through the Document Object Model (DOM):

```
var associatedElement = document.getElementById("divTest");
var btnCreate = document.createElement("button");
btnCreate.id = "btnCreated";
btnCreate.value = "Hi";
btnCreate.innerHTML = "Hi";
associatedElement.appendChild(btnCreate);
```
*For more information regarding the DOM, turn to Chapter 3.*

Atlas allows a control to be manipulated through JavaScript. The preceding code will hold a reference to a button. After the reference to the button is created, the visible and accessKey properties of the object are set. In the first code snippet, a button is created using the DOM. In the second snippet, a reference is created to the button. The visible property of the button is set to true, and the access property is set to "o".

Now that you have a button in the browser, you may need to reference the button in Atlas. To reference a button in Atlas, use the following code.

```
var btnAlreadyThere = new Sys.UI.Button($("btnCreated"));
btnAlreadyThere.set_visible(true);
btnAlreadyThere.set_accessKey("o");
```
While looking at the preceding code, take notice of several things:

- ❑ The dollar sign (\$) is a shortcut to document.getElementById. Using the DOM methods means that the method will provide support across multiple browsers that support the DOM.
- ❑ There is a class titled Sys.UI.Button. This class encapsulates functionality of an HTML button and allows that button to be modified through Atlas.
- ❑ The Sys.UI.Button class provides a reference to a button. The class does not provide support for creating a new button, merely for referencing the button.
- $\Box$  Setting the properties is easy. The preceding code shows the visible and access Key properties being set. These are set by calling set\_visible(boolean) and set\_accessKey(string).

Approximately 40 properties can be set on a button or other user control in Atlas. The most common ones will be the display/user interface (UI) oriented properties, such as behaviors, cssClass, enabled, and other UI properties. It is beyond the scope of this book to go through all the properties of the button control or all the properties of every single control. Suffice it to say, each of the additional UI wrapper controls provided by Microsoft Atlas provides a similar set of properties. You can obtain them by the using the for () loop presented at the end of Chapter 10 to interrogate the JavaScript objects.

### *Sys.UI.Data Controls*

The Sys.UI.Data namespace provides a couple of key visual/UI-related controls — namely the listView and itemView classes. We are going to take a look at the listView control here.

#### Try It Out Using listView

A listView is an Atlas control that is used to display a tabular set of data. It is very similar to a GridView/DataGrid in ASP.NET or an HTML table in classical ASP used to present data. A listView is set up within the <page> tag of the xml-script section of the page. Take a look at the following code using the listView taken from the data binding section later in the chapter.

```
<page xmlns:script="http://schemas.microsoft.com/xml-script/2005"> 
<components>
    <listView id="ProjectResults"
        itemTemplateParentElementId="ProjectTemplate" > 
        <layoutTemplate>
            <template layoutElement="ProjectTemplate" /> 
        </layoutTemplate>
        <itemTemplate>
            <template layoutElement="ProjectItemTemplate"> 
                <label id="ProjectNameLabel"> 
                     <bindings>
                         <binding dataPath="ProjectName" property="text" /> 
                     </bindings>
                </label>
            </template>
        </itemTemplate>
    </listView>
</components>
</page>
```
Notice some of the settings in this listView:

- ❑ The listView has an ID of "ProjectResults".
- ❑ The target element is "ProjectTemplate". The target element from this example is a div tag that will receive the tabular results.
- ❑ The bindings define how data is bound to the element. More information on data binding is found later in this chapter. In this example, the data column ProjectName is bound to the label ProjectNameLabel.
- ❑ The layoutTemplate defines the layout that will be used for the records. In this situation, the ProjectItemTemplate is the element that will hold the contents of data that is bound to the listView.
- ❑ The itemTemplate defines the layout that will be used for a single record. Within the itemTemplate, there is a binding setup that associates the ProjectItemTemplate tag with the layout of the individual records as defined by the ProjectNameLabel element.

### *Server Controls*

One of the interesting pieces of Atlas is the support for various server-centric controls and integration with the server-centric ASP.NET way of thinking. The idea behind these controls is to keep the server control model and add support for client-side/Ajax scenarios.

#### Partial Updates and the UpdatePanel

One of the simplest scenarios is the ability to perform updates incrementally. The goal is to minimize the use of postbacks and whole refreshes and to instead use targeted and partial updates. This scenario is enabled by turning on partial updates through the ScriptManager control.

```
<atlas:ScriptManager runat="server" id="scriptManager"
EnablePartialRendering="true" />
```
Setting the EnablePartialRending attribute to true causes a postback to be simulated using the Atlas Sys.Net.WebRequest class (which is based on the XMLHttpRequest object). On the server, the page is processed as if a "classical" page postback has occurred. This works with the server controls, both inthe-box and third-party controls, which call doPostBack. The result is that Page. IsPostBack returns a true, if that is necessary. In addition, server-side events fire as they are designed to, and event handlers continue to be processed.

#### Try It Out Using an UpdatePanel

The next step in this process is to determine what to do when the server returns the data. The Script Manager needs to determine what parts of the page have changed. The UpdatePanel helps the ScriptManager in this situation. UpdatePanels are used to define portions/regions of a page that can be updated together. The ScriptManager will override the rendering of an entire HTML page and display only the content of the UpdatePanels. In addition, the ScriptManager will handle the updating of page titles, viewstate (and other hidden fields), updated styles, and the like.

Consider this small example. In this example, you will have a drop-down list of employees. When an employee is selected, a GridView will be displayed and filled based on the employee that is selected. Here is some ASPX code:

```
<atlas:ScriptManager ID="ScriptManager1" runat="server"
EnablePartialRendering="true" />
        <div>
        </div>
    <div>
<sub>th</sub></sub>
    <tr>
        <td><asp:Label runat="server" ID="lblEmployee">Employee:</asp:Label></td>
        <td><asp:DropDownList runat="server"
ID="ddlEmployee"></asp:DropDownList></td>
    \langle/tr>
    <tr>
        <td colspan="2">
            <asp:Button runat="server" ID="btnSearch" Text="Search"
OnClick="btnSearch_Click" />
        \langle t \rangle\langle/tr>
</table> 
    </div>
    <atlas:UpdatePanel runat="server" ID="upSearch">
        <ContentTemplate>
            <asp:GridView ID="gvSearchResults" runat="server"
EnableSortingAndPagingCallbacks="true">
            </asp:GridView>
        </ContentTemplate>
        <Triggers>
            <atlas:ControlEventTrigger ControlID="btnSearch" EventName="Click" />
        </Triggers>
    </atlas:UpdatePanel>
```
#### How It Works

Conceptually, there are several things you should take notice of in the preceding code:

- ❑ The UpdatePanel allows the developer to define a region that will be updated.
- ❑ The <atlas:ControlEventTrigger> allows for the ControlID to be specified through the named property. This allows for Atlas to specifically act on a control.
- ❑ There is an EventName property. This property "listens" for the specific event as specified by the EventName property. This property works with the specified ControlID property.

Based on the preceding code, you are able to get the screen of results shown in Figure 11-1.

| Dipdate Panel Page - Microsoft Internet Explorer                 |                      |                                        |                       |                      |                |                  |  |  |  |  |  |
|------------------------------------------------------------------|----------------------|----------------------------------------|-----------------------|----------------------|----------------|------------------|--|--|--|--|--|
| Edit<br>View<br><b>Favorites</b><br><b>Tools</b><br>File<br>Help |                      |                                        |                       |                      |                |                  |  |  |  |  |  |
| <b>Back</b>                                                      | 2 <br>$\mathbf{x}$   | Search<br><b>Favorites</b><br>碖        |                       | 6 a<br>$\mathcal{L}$ | W              | 趋                |  |  |  |  |  |
| Address                                                          |                      |                                        |                       |                      | ٧              | $\Rightarrow$ Go |  |  |  |  |  |
| http://localhost:1518/Web/PartialUpdates/PartialUpdates.aspx     |                      |                                        |                       |                      |                |                  |  |  |  |  |  |
| Employee:                                                        | McClure, Wallace   M |                                        |                       |                      |                |                  |  |  |  |  |  |
| Search                                                           |                      |                                        |                       |                      |                |                  |  |  |  |  |  |
|                                                                  |                      |                                        |                       |                      |                |                  |  |  |  |  |  |
|                                                                  | LastName FirstName   | ProjectName                            | DateWorkPerformed     |                      |                |                  |  |  |  |  |  |
| McClure                                                          | Wallace              | Max System                             | 9/23/2003 12:00:00 AM |                      |                |                  |  |  |  |  |  |
| McClure                                                          | Wallace              | Max System                             | 9/23/2003 12:00:00 AM |                      |                |                  |  |  |  |  |  |
| McClure                                                          | Wallace              | Knowledge Matrix 9/23/2003 12:00:00 AM |                       |                      |                |                  |  |  |  |  |  |
| McClure                                                          | Wallace              | SolidWords                             | 9/23/2003 12:00:00 AM |                      |                |                  |  |  |  |  |  |
| McClure                                                          | Wallace              | Max System                             | 9/23/2003 12:00:00 AM |                      |                |                  |  |  |  |  |  |
| McClure                                                          | Wallace              | SolidWords                             | 9/23/2003 12:00:00 AM |                      |                |                  |  |  |  |  |  |
| McClure                                                          | Wallace              | Max System                             | 9/23/2003 12:00:00 AM |                      |                |                  |  |  |  |  |  |
| McClure                                                          | Wallace              | Max System                             | 9/23/2003 12:00:00 AM |                      |                |                  |  |  |  |  |  |
| McClure                                                          | Wallace              | Knowledge Matrix 9/23/2003 12:00:00 AM |                       |                      |                |                  |  |  |  |  |  |
| McClure                                                          | Wallace              | Max System                             | 9/23/2003 12:00:00 AM |                      |                |                  |  |  |  |  |  |
| McClure                                                          | Wallace              | Max System                             | 9/23/2003 12:00:00 AM |                      |                |                  |  |  |  |  |  |
| McClure                                                          | Wallace              | Knowledge Matrix 9/23/2003 12:00:00 AM |                       |                      |                |                  |  |  |  |  |  |
| McClure                                                          | Wallace              | Knowledge Matrix 9/23/2003 12:00:00 AM |                       |                      |                |                  |  |  |  |  |  |
| McClure                                                          | Wallace              | Max System                             | 9/23/2003 12:00:00 AM |                      |                |                  |  |  |  |  |  |
| McClure                                                          | Wallace              | SolidWords                             | 9/23/2003 12:00:00 AM |                      |                |                  |  |  |  |  |  |
| McClure                                                          | Wallace              | Max System                             | 9/23/2003 12:00:00 AM |                      |                |                  |  |  |  |  |  |
| McClure                                                          | Wallace              | Knowledge Matrix 9/23/2003 12:00:00 AM |                       |                      |                |                  |  |  |  |  |  |
| McClure                                                          | Wallace              | Knowledge Matrix 9/23/2003 12:00:00 AM |                       |                      |                |                  |  |  |  |  |  |
| McClure                                                          | Wallace              | Knowledge Matrix 9/23/2003 12:00:00 AM |                       |                      |                |                  |  |  |  |  |  |
| McClure                                                          | Wallace              | Knowledge Matrix 9/23/2003 12:00:00 AM |                       |                      |                |                  |  |  |  |  |  |
| McClure                                                          | Wallace              | Knowledge Matrix 9/23/2003 12:00:00 AM |                       |                      |                |                  |  |  |  |  |  |
| McClure                                                          | Wallace              | Knowledge Matrix 9/23/2003 12:00:00 AM |                       |                      |                |                  |  |  |  |  |  |
| McClure                                                          | Wallace              | SolidWords                             | 9/23/2003 12:00:00 AM |                      |                |                  |  |  |  |  |  |
| McClure                                                          | Wallace              | Knowledge Matrix 9/23/2003 12:00:00 AM |                       |                      |                |                  |  |  |  |  |  |
| McClure                                                          | Wallace              | Max System                             | 9/23/2003 12:00:00 AM |                      |                |                  |  |  |  |  |  |
|                                                                  |                      |                                        |                       |                      |                |                  |  |  |  |  |  |
| 6                                                                |                      |                                        |                       |                      | Local intranet |                  |  |  |  |  |  |

Figure 11-1

#### Chapter 11

Just to show that there is not an update of the complete page, take a look at the source code of the preceding page after the method returns its values.

```
<!DOCTYPE html PUBLIC "-//W3C//DTD XHTML 1.0 Transitional//EN"
"http://www.w3.org/TR/xhtml1/DTD/xhtml1-transitional.dtd">
<html xmlns="http://www.w3.org/1999/xhtml" >
<head><title>
Update Panel Page
</title><style type="text/css">
atlas__delta { font-family:Lucida Console; }
</style></head>
<body>
<form name="form1" method="post" action="PartialUpdates.aspx" id="form1">
<div>
<input type="hidden" name="__VIEWSTATE" id="__VIEWSTATE" value="....." />
\langle div><script src="../ScriptLibrary/Atlas/Debug/Atlas.js"
type="text/javascript"></script>
<div>
</div>
<div>
<table>
<tr>
<td><span id="lblEmployee">Employee:</span></td>
<td><select name="ddlEmployee" id="ddlEmployee">
<option value=""></option>
<option value="ee8d807d-fab3-4e39-948a-67362c61a470">McClure, Wallace</option>
<option value="4d39f850-2b65-477d-9cf4-c90158e26b5f">Coder, Lou</option>
<option value="3a3221a8-5043-46cb-bd61-d12e77195f61">Smith, Joe</option>
</select></td>
\langletr>
<tr>
<td colspan="2">
<input type="submit" name="btnSearch" value="Search" id="btnSearch" />
</td>
\langletr>
</table>
</div>
<span id="upSearch_Start"></span>
<div>
</div>
        <span id="upSearch_End"></span>
<div>
<input type="hidden" name="__EVENTVALIDATION" id="__EVENTVALIDATION"
value="/wEWBgK9+Yf9BgLO+4f+BgKWzeL+BQL4qeKmDgKdwp/VDgKln/PuCnnVW0Hi59nE7dq0vREhD29F
VgTo" />
\langlediv><script type="text/xml-script"><page
xmlns:script="http://schemas.microsoft.com/xml-script/2005"><components />
</page></script><script
type="text/javascript">Sys.WebForms._PageRequest._setupAsyncPostBacks(document.getE
lementById('form1'), 'ScriptManager1');
</script></form>
</body>
</html>
```
The preceding code contains several things it's important to understand:

- ❑ This is the same code that would be generated when the page is first loaded. The ViewState is at its default setting within the "view source." While the ViewState has been "clipped" for brevity in this example, the ViewState does not seem to hold all the data-bound content of the GridView that you would expect to see from a page that contained the data bound to the GridView and resent to the client. The UpdatePanel has handled the updating of ViewState.
- ❑ The GridView is not displayed on the page. The UpdatePanel is replaced by the <span> tag. This will be the location where the GridView is placed when the data is returned to the web client. When the data is returned, the data is placed within the <span> tag.
- $\Box$  This methodology allows for the integration of Ajax functionality into ASP.NET applications, while preserving the server-centric development methodology that ASP.NET has traditionally provided.

#### Timed Refreshes

Atlas contains a timer control that provides for timed actions to occur. Situations where this would be useful might be:

- ❑ Stock symbol updates for an investor
- ❑ Inventory updates within a manufacturing environment
- ❑ Retail inventory
- ❑ Executive information system or dashboard

#### Try It Out Performing a Timed Update with the Timer Control

Take a look at some code to perform a timed update:

```
<atlas:TimerControl runat="server" ID="tc" Interval="5000" OnTick="tc_Tick"/>
<atlas:UpdatePanel ID="up" runat="server" Mode=Conditional>
<ContentTemplate>
<asp:Label ID="lblInv" runat="server" AssociatedControlID="lblNum" />: 
<asp:Label ID="lblNum" runat="server" />
</ContentTemplate>
<Triggers>
    <atlas:ControlEventTrigger ControlID="tc" EventName="Tick" />
</Triggers>
</atlas:UpdatePanel>
```
The ASP.NET event control is:

```
protected void tc_Tick(object sender, EventArgs e)
{
    lblInv.Text = "Widget";
    lblNum.Text = DateTime.Now.Millisecond.ToString();
   if ( /* Something happened */ true)
    {
        up.Update();
    }
}
```
### How It Works

In this example, an Atlas server control called the <atlas:TimerControl> is set up. There are two properties that are of interest. These are:

- $\Box$  Interval The interval is the number of milliseconds before the OnTick event is called. In this example, the interface is set to 5,000 milliseconds. As a result, every 5,000 milliseconds, the timer control will update and run.
- ❑ OnTick This event fires when the period of time defined by the Interval has elapsed.

Along with the timer, the <Trigger> in the example shows that when the timer control counts down from 5 seconds to 0, a call is made to the specified method. In this case, the server-side event fires and updates the label controls without the unnecessary page postback. In this example, the inventory listed on screen is updated every 5 seconds.

Figure 11-2 shows what the output might look like.

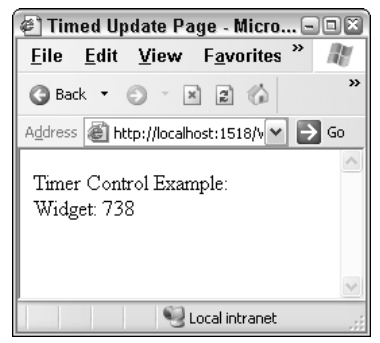

Figure 11-2

If you look at the source for this page, the code of interest is defined as:

```
<script type="text/xml-script"><page
xmlns:script="http://schemas.microsoft.com/xml-script/2005">
  <components>
    <timer interval="5000" enabled="true">
      <tick>
        <postBack target="tc" argument="" />
      \langletick>
    </timer>
  </components>
</page></script>
<script
type="text/javascript">Sys.WebForms._PageRequest._setupAsyncPostBacks(document.getE
lementById('form1'), 'ScriptManager1');
</script>
```
This code contains the definition for the component configuration on the client. This code is generated by the server-side TimerControl. When the server control is rendered to the client, this is the code that is generated.

#### Control Extenders

With ASP.NET, there is a set of controls that developers have become fairly familiar with. These controls include things like the textbox, label, drop-down list box, and many others. One of the questions that Atlas brings to the table is how to provide additional functionality to these controls, while maintaining the programming model that developers have come to be familiar with. Into this problem step *control extenders*. With control extenders, client-side functionality is added to an existing server-side control, while maintaining the server-side programming model. There are numerous examples of these extensions of existing controls.

You are going to see the AutoComplete extender control in the next section. The AutoComplete extender control is designed to extend the capabilities of an ASP.NET Textbox control. The AutoComplete control will extend the functionality of the Textbox control by hooking it to a web service to get information.

*In Chapter 12, the Drag and Drop extender will be presented. It will provide Drag and Drop support through Atlas.*

#### AutoComplete

One of the classic examples of Ajax has been a textbox that is similar in concept to the Windows combo box (similar, but not quite the same). This feature has been popularized by the Google Suggest service.

Atlas provides the capability to extend the <asp:Textbox> in ASP.NET 2.0. This extension takes input from the textbox, passes the text to the web service, and the web service returns a list of possible items, similar to the Windows Combo Box. Take a look at the following simple example. Here is the ASPX code.

```
<atlas:ScriptManager ID="ScriptManager1" runat="server"
EnablePartialRendering="true" />
<div>
<asp:Textbox runat="server" id="txtBox" />
<atlas:AutoCompleteExtender runat="server" ID="ace">
    <atlas:AutoCompleteProperties TargetControlID="txtBox" 
    Enabled="true" ServicePath="AutoCompleteEx.asmx" 
   ServiceMethod="TextBoxAutoComplete" />
</atlas:AutoCompleteExtender>
</div>
```
Look at what is being specified.

- ❑ There is an ASP.NET textbox. This is the standard textbox in ASP.NET.
- ❑ There is a new type of server control. This is an extender control, and specifically the AutoCompleteExtender. It is a server control that acts on the ASP.NET textbox. The extender control "extends" the functionality in the textbox.
- ❑ There are series of properties specified within the <atlas:AutoCompleteProperties> tag:
	- ❑ TargetControlID The TargetControlID is the control that will be the target of the extender.
	- ❑ ServicePath The ServicePath property is the path to the web service that will be called.
	- ❑ ServiceMethod The ServiceMethod property is the name of the function within the web service.

Now that you have seen the ASPX code, look at the web service:

```
[WebMethod]
public String[] TextBoxAutoComplete(string prefixText, int count) // Seems to be a
problem if the names are not prefixText and count 
{
    int i = 0;
    int iLength = 10;
    List<String> Values = new List<string>();
    for (i = 0; (i < iLength); i++){
        Values.Add(Convert.ToString(prefixText + i.ToString()));
    }
    String[] strReturn = new String[Values.Count];
    strReturn = Values.ToArray();
    return (strReturn);
}
```
The issues with the web service are:

- ❑ A set of strings in the form of an array must be returned.
- ❑ The input parameters must be a string and an integer. In addition, at the time of this writing, these parameters *must* be named  $prefixText$  and count. Naming these values something different will result in the code not working correctly.
- ❑ In this example, the code is designed to take an input and add the values 0–9. This code merely takes the input and adds a number. It expects a number to be input, but there is no specific checking in the example.

Now that you have seen the code, look at the output of the AutoCompleteExtender in Figure 11-3.

| @`  Auto Complete Page - M                                                                                |  |         |  |                                 |  |  |  |  |  |
|----------------------------------------------------------------------------------------------------|--|---------|--|---------------------------------|--|--|--|--|--|
| File Edit View Favor                                                                                      |  |         |  |                                 |  |  |  |  |  |
| G Back *                                                                                                  |  | $\odot$ |  | $\vert x \vert$ $\vert z \vert$ |  |  |  |  |  |
| Address <b>&amp; http://localhost:1518</b>                                                                |  |         |  |                                 |  |  |  |  |  |
| 12345<br>123450<br>123451<br>123452<br>123453<br>123454<br>123455<br>123456<br>123457<br>123458<br>123459 |  |         |  |                                 |  |  |  |  |  |

Figure 11-3

From there, take a look at the source code generated. Here is the HTML output from the View Source functionality in Internet Explorer.

```
<script src="../ScriptLibrary/Atlas/Debug/Atlas.js"
type="text/javascript"></script>
<div>
<input name="txtBox" type="text" id="txtBox" />
</div>
<div>
   <input type="hidden" name="__EVENTVALIDATION" id="__EVENTVALIDATION"
value="/wEWAgK44YDODwKF+8K0ARfViGhYgqOYxdy6jHmmcbQs826z" />
</div>
<script type="text/xml-script"><page
xmlns:script="http://schemas.microsoft.com/xml-script/2005"> 
   <components>
    <control id="txtBox">
      <behaviors>
        <autoComplete serviceURL="AutoCompleteEx.asmx"
serviceMethod="TextBoxAutoComplete" />
     </behaviors>
    </control>
  </components>
</page></script><script
type="text/javascript">Sys.WebForms._PageRequest._setupAsyncPostBacks(document.getE
lementById('form1'), 'ScriptManager1');
</script></form>
```
In reviewing this code, take note of the following:

- ❑ There are no special parameters on the HTML textbox definition.
- ❑ There is a definition of components.
- ❑ The definition of components contains a control ID and a behavior. These definitions associate the textbox with the behavior.

# Data Binding

Data binding allows for the interchange of data between components and user interface controls. Atlas allows datasources and data controls to directly interact in the web browser without the need to post back to the server. Atlas provides the mechanism to create datasources. These datasources provide services for performing CRUD (create, read, update, delete) style operations. The associated database operations are select, insert, update, and delete.

Atlas supports two types of data binding — declarative and programmatic. Declarative data binding is what most ASP.NET developers are familiar with, but the next two sections look at these both in more detail.

### *Declarative Data Binding*

When a developer ties together data components and user interface components that is known as *data binding*. With Atlas and ASP.NET, there is a further type of data binding known as declarative data binding. With *declarative data binding*, all of the binding information is declared statically within a section of the web page.

*You will notice that there is still some code in the example that follows that is programmatic. Declarative data binding is typically not 100 percent declarative.* 

#### Try It Out Declarative Data binding

In this example, you will take look at the pieces of code and the steps taken for getting data in a declarative manner:

```
<form id="form1" runat="server">
<atlas:ScriptManager runat="server" ID="ScriptManager1" >
   <Services>
      <atlas:ServiceReference GenerateProxy=true Path="WebServiceProjects.asmx" />
   </Services>
</atlas:ScriptManager>
<input type="button" id="btnGetData" value="Get Project List" onclick="GetData()"
/>
<script language="javascript">
   function GetData() 
   {
      WebServiceProjects.GetProjects(OnServiceComplete);
   }
   function OnServiceComplete(result) 
   {
       var projectName = $("ProjectResults"); 
       projectName.control.set_data(result);
   }
</script>
<div id="ProjectResults">
</div>
<div id="ProjectTemplate">
This is a list of all project in the table tblProject:<br />
<div id="ProjectItemTemplate">
    Project: <strong><span id="ProjectNameLabel"></span></strong>
\langlediv>\langlediv></form>
<script type="text/xml-script">
<page xmlns:script="http://schemas.microsoft.com/xml-script/2005"> 
<components>
<listView id="ProjectResults"
   itemTemplateParentElementId="ProjectTemplate" > 
   <layoutTemplate>
      <template layoutElement="ProjectTemplate" /> 
   </layoutTemplate>
   <itemTemplate>
      <template layoutElement="ProjectItemTemplate"> 
      <label id="ProjectNameLabel"> 
         <bindings>
            <binding dataPath="ProjectName" property="text" /> 
         </bindings>
      </label>
      </template>
   </itemTemplate>
</listView>
</components>
</page>
</script>
```
#### How It Works

Now take a look at the details of the example:

- **1.** The page is set up just like any other page that uses Atlas. The page has the  $S$ criptManager along with a reference to a web service.
- 2. There is a <serviceMethod> tag that defines a web service to call and to create the JavaScript proxy.
- **3.** There is an onclick event defined in the HTML for the btnGetData button. When the web service returns data, the OnServiceComplete method is called and processing is completed there. Within the OnServiceComplete method, a reference to the ProjectResults div is obtained and data is bound to the div tag.
- 4. A "holder" for the final results is defined within the  $\langle \text{div} \rangle$  tag with an ID of ProjectResults.
- 5. A listView control is defined. This listView control is associated with the ProjectResults <div> tag within the script definition.
- 6. The binding section defines where to get the data from. The  $P_{\text{rojectName}}$  field in the web service's dataset is bound to the projectNameLabel.
- **7.** The itemTemplate defines the items to be contained within a binding on a per row basis. In this example, the ProjectNameLabel output span is bound to the ProjectName property.

### *Programmatic Data Binding*

Most ASP.NET developers are familiar with declarative data binding. It is also possible to programmatically set up and perform data binding programmatically. *Programmatic data binding* means you are setting up the data binding through imperative program code rather than through declarative tags and structures.

#### Try It Out Programmatic Data Binding

The following example uses programmatic data binding:

```
<atlas:ScriptManager runat="server" ID="ScriptManager1">
 <Services>
    <atlas:ServiceReference GenerateProxy="true" Path="WebServiceProjects.asmx" />
 </Services>
 <Scripts>
    <atlas:ScriptReference Path="~/ScriptLibrary/CustomTemplates.js" />
 </Scripts>
</atlas:ScriptManager>
<input type="button" id="btnGetData" onclick="GetData()" value="Get Project List"
/>
<script type="text/javascript">
function pageLoad()
{
    var listView = new Sys.UI.Data.ListView($("ProjectResults"));
    listView.set_itemTemplateParentElementId("ProjectTemplate");
   var layoutTemplate = new GenericTemplate($("ProjectTemplate"));
```

```
listView.set_layoutTemplate(layoutTemplate);
    var itemTemplate = new GenericTemplate($("ProjectItemTemplate"),
createItemTemplate);
    listView.set_itemTemplate(itemTemplate);
    itemTemplate.initialize();
    layoutTemplate.initialize();
    listView.initialize();
}
function createItemTemplate(markupContext, dataContext)
{
    var
associatedElement = markupContext.findElement("ProjectNameLabel");
    var projectNameLabel = new Sys.UI.Label(associatedElement);
    projectNameLabel.set_dataContext(dataContext);
    var bindings = projectNameLabel.get_bindings();
    var textBinding = new Sys.Binding();
    textBinding.set_property("text");
    textBinding.set_dataPath('ProjectName');
    textBinding.initialize(projectNameLabel);
    bindings.add(textBinding);
    projectNameLabel.initialize();
}
function GetData() 
{
    WebServiceProjects.GetProjects(OnServiceComplete);
}
function OnServiceComplete(result) 
{
    var projectName = $("ProjectResults"); 
    projectName.control.set_data(result);
}
</script>
<div id="ProjectResults">
</div>
<div id="ProjectTemplate">
    This is a list of all projects in the table tblProject:<br />
    <div id="ProjectItemTemplate">
        Project: <strong><span id="ProjectNameLabel"></span></strong>
    </div>
</div>
```
#### How It Works

Now, take a look at this code in a step-by-step process:

- **1.** The display information is set up exactly like the declarative data-binding example. As a result, the pages work the same.
- 2. There is a custom template in a JavaScript file that is included by using the ScriptManager control. The custom template is defined as the class GenericTemplate(). This custom template makes it easier for developers to programmatically data bind.
- **3.** The pageLoad() event creates and sets up the listView, layout Template, and itemTemplate controls. The layoutTemplate and itemTemplate are defined using the GenericTemplate class that is defined in the included JavaScript file.
- 4. An item template is created by the createItemTemplate method. Within the pageLoad() event, the createItemTemplate method is passed as a callback to the GenericTemplate() class.
- **5.** The GetData() method is called when the onclick event of the button occurs.
- 6. The OnServiceComplete() method binds the data to the listView.

Figure 11-4 shows the output on screen of a call to both the declarative and programmatic code versions.

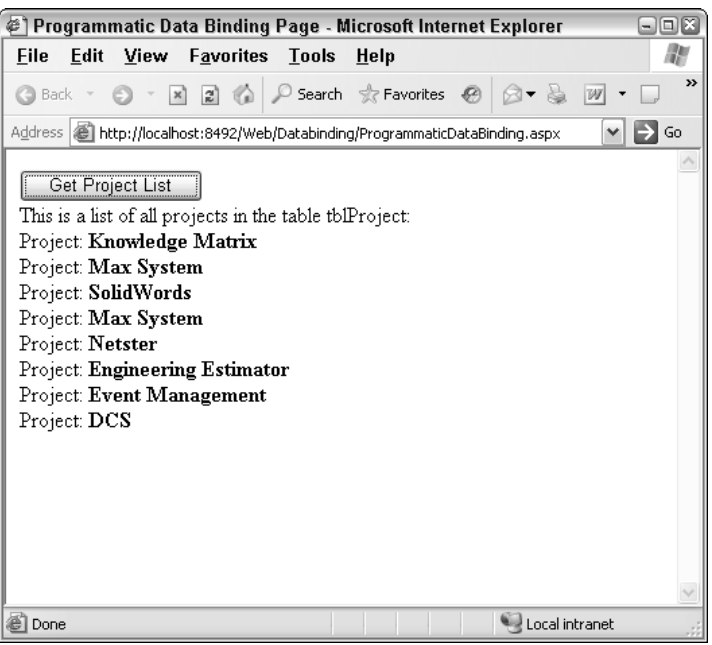

Figure 11-4

The question that you most likely have is why would a developer choose programmatic data binding versus declarative data binding. The simple answer is ease of use versus control. Programmatic data binding depends on the developer to know and understand many aspects of data binding, creating templates, and the intricacies of Atlas, which at this time are not all known. At the same time, programmatic data binding provides an amount of flexibility. Declarative data binding, on the other hand, will most likely be supported by designers, wizards, and graphical interface in a version of Visual Studio .NET after the 2005 release.

# *Binding Directions*

As previously indicated, data binding allows data to be interchanged between components and user interface controls. This interchange may be cast in several directions — specifically, In, Out, and InOut. These directions are defined within the Sys.BindingDirection enumeration. The meanings of these directions are:

- ❑ In Defines data going from a datasource into a user interface control
- ❑ Out Defines data going from a user interface control in a datasource
- ❑ InOut Defines data going back and forth between a user interface control and a datasource

The following code displays the allowed values of the Sys. BindingDirection enumeration:

```
function PerformEnumerations()
{
   var strOut = "";
   var strReturn = "<br />";
   for (var strItems in Sys.BindingDirection)
    {
        strOut += strItems + strReturn;
    }
    document.getElementById("Output").innerHTML = strOut;
}
```
# *Binding Transformations*

Bindings provide the ability to attach handlers and methods for performing operations along with the binding. Two of the built-in transforms are ToString and Invert. The ToString transform converts the data into a string. The Invert transform is designed for boolean operations. It will output the opposite of the input value. Atlas provides the flexibility to create custom transforms.

```
var custBinding = new Sys.Binding();
..
custBinding.transform.add(CustomTransformHandler);
..
function CustomTransformHandler(sender, eventArgs) { .. }
```
The class that makes this possible is the Sys. Bindings() class.

### *Validation*

*Validation* is a mechanism to verify data input. There are a number of ASP.NET server validators that include client functionality. Atlas provides a set of client-side controls that perform a similar function. The built-in validators are:

- $\Box$  requiredFieldValidator Verifies that data is within the associated control
- ❑ typeValidator Verifies the type of data. This may be String or Number
- ❑ rangeValidator Verifies that the data within a lower and upper value
- ❑ regexValidator Verifies the data against the supplied regular expression
- ❑ customValidator Defines a custom expression handler

Validators are defined together through a collection and are typically fired on a propertyChanged event. During this event, the validation is checked, and the validate event is raised. From there, code can subscribe to a validation event. This event is raised after validation. During the validation, the validators are checked. Checking the validators may result in the client-side control invalid and validationMessage properties being set.

In addition to validators, a special control exists for displaying this information. This control is of type validationErrorLabel and is used to display error messages — similar in function to the ASP.NET ValidationSummary control. The error messages may be displayed through an asterisk, tooltip, or other mechanism. In addition, validators may be grouped together. A rollup of the validator controls can then occur.

#### Try It Out Using a requiredFieldValidator

In the following code, you are going to investigate the use of the requiredFieldValidator.

```
<form id="form1" runat="server">
    <atlas:ScriptManager runat="server" ID="ScriptManager1" /> 
    <div class="description">
        The textbox requires data entry. A requiredFieldValidator is attached. 
        Enter a text field, then remove to see the effect. The validator is shown
       via the tooltip.
       <br/>-br/ ><br/>-br/ ><input type="text" id="textboxRequired" class="input" />
        
        <span id="valRequired" style="color: red">*</span>
    </div>
    <script type="text/xml-script">
        <page xmlns:script="http://schemas.microsoft.com/xml-script/2005">
            <components>
                <textBox targetElement="textboxRequired">
                    <validators>
                        <requiredFieldValidator errorMessage="You must enter some
text." />
                    </validators>
                </textBox>
                <validationErrorLabel targetElement="valRequired"
associatedControl="textboxRequired" />
           </components>
       </page>
    </script>
```
#### How It Works

Now look at the steps taken to get this code to work.

- **1.** An HTML textbox and span are defined along with the Atlas ScriptManager.
- **2.** Within the  $xm1$ -script section, there is a set of defined components. The  $texttext{text}$  is defined, and a validator is assigned to the textBox control.

3. The validationErrorLabel is set up with a targetElement and the associatedControl.

Figure 11-5 shows the output of the preceding required field validator.

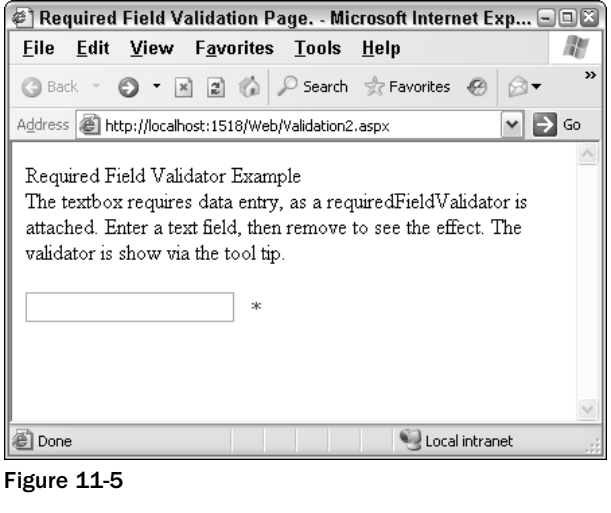

#### Try It Out Adding Datatype and Range Validation Support

The next step in this example adds datatype and range validation support. By making the changes that follow to the xml-script section, the validation is added. In this example, the <textbox> tag contains a <validators> tag. Within the <validators> tag, there are several validators that are set up. The first validator is the requiredFieldValdiator. The requiredFieldValidator requires that a value be entered for that field. The second validator is the typeValidator. The typeValidator sets the type that must be entered. In this example, the Number type must be entered. The third validator in this example is the rangeValidator. In this example, if a number outside of the range from 10 to 20 is entered, a message is presented to the user regarding the number being out of the specified range.

```
<page xmlns:script="http://schemas.microsoft.com/xml-script/2005">
    <components>
        <textBox targetElement="textboxRequired">
            <validators>
                <requiredFieldValidator errorMessage="You must enter some text." />
                <typeValidator type="Number" errorMessage="You must enter a valid
number." />
                <rangeValidator lowerBound="10" upperBound="20" errorMessage="You
must enter a number between 10 and 20." />
            </validators>
        </textBox>
        <validationErrorLabel targetElement="valRequired"
associatedControl="textboxRequired" />
    </components>
</page>
```
#### Try It Out Regex-Based Validation

This next example involves the source code to perform a regex-based validation. This example is similar to the previous example. There is an xml-script section that contains a list of components. In this situation, the text that is entered is validated for being in the form of an email address. In this example, a regexValidator is placed within the <validators> tag. Within the regexValidator, a regular expression is passed for processing by the validator.

```
<form id="form1" runat="server">
    <atlas:ScriptManager runat="server" ID="ScriptManager1" /> 
    <div class="description">
        Regex Validation Example. Enter a valid email address. The validator is
show
        via the tooltip.
        \text{br} />\text{br} />
        <input type="text" id="textboxRegex" class="input" />
         
        <span id="valRegex" style="color: red">*</span>
    </div>
    <script type="text/xml-script">
        <page xmlns:script="http://schemas.microsoft.com/xml-script/2005">
            <components>
                <textBox targetElement="textboxRegex">
                    <validators>
                        <requiredFieldValidator errorMessage="You must enter some
text." />
                        <regexValidator regex="/(\w[-._\w]*\w@\w[-
._\w]*\w\.\w{2,3})/" errorMessage="You must a valid email address in the form of
an email address." />
                    </validators>
                \langle/textBox>
                <validationErrorLabel targetElement="valRegex"
associatedControl="textboxRegex" />
           </components>
        </page>
    </script>
</form>
```
Although the code looks the same as the previous validator example, there is one important difference. The regex that is used for the validation has "/" and "/" characters at the beginning and the end of the string representing the regex statement.

You may question under what situation a regular expression validation would need to occur. While testing for datatypes, required fields, and ranges can meet many validation requirements, there are situations where looking for pattern is required. In those scenarios, using regular expressions will work well in meeting those requirements.

#### Try It Out Custom Validation

Next, take look at a custom validator. The code will look very similar to the existing validator code. There is a customValidator within the <components> section that will call the custom JavaScript routine. Take a look at the code for this:

```
<form id="form1" runat="server">
<atlas:ScriptManager runat="server" ID="ScriptManager1" /> 
<div class="description">
    Regex Validation Example. Enter a value. Entering the term "fail" will cause
the validation to fail.
    \text{br} />\text{br} />
    <input type="text" id="textboxValue" class="input" />
    knhsn:<span id="valLabel" style="color: red">*</span>
</div>
<script language="javascript">
function onValidateValue(sender, eventArgs) {
    var val = eventArgs.get_value();
   var valid = true;
   if \{val == "fail"\}{
        valid = false;
    }
    //You could do something like this to send an alert to to the user.
    //alert("The entry is: " + valid);
   eventArgs.set_isValid(valid);
}
</script>
<script type="text/xml-script">
    <page xmlns:script="http://schemas.microsoft.com/xml-script/2005">
        <components>
            <textBox targetElement="textboxValue">
                <validators>
                    <requiredFieldValidator errorMessage="You must enter some
text." />
                    <customValidator validateValue='onValidateValue'
errorMessage="You entered fail." />
                </validators>
            </textBox>
            <validationErrorLabel targetElement="valLabel"
associatedControl="textboxValue" />
        </components>
    </page>
</script>
```
There are a couple of key things to pay attention to in the customValidator when writing a custom validator.

- $\Box$  The onValidateValue method takes two parameters, just like an event in .NET, such as pressing a button in a web form.
- ❑ The customValidator takes a JavaScript function as the parameter in the validateValue function.

Now that you have seen requiredFieldValdiator, typeValidator, rangeValidator, and regexValidator, I am sure that you are asking, "Why would I need to use a customValidator?" That is an excellent question. There are situations where data must be validated against custom business rules. There might be a need perform a more complicated validation, for example to validate some data against a database. It's not possible to do this through the other validators. The custom validator allows for more programmatic options when validating.

#### **Try It Out Group Validation**

Now that you have seen the code for custom validators, you can tie two or more validators together for a group validation.

```
<atlas:ScriptManager runat="server" ID="ScriptManager1" /> 
<div id="lblValid" >Valid. Good data has been entered.<br /><br /></div>
<div id="lblInValid">Invalid. Bad data has been entered. Please review your
inputs.<br />>/> /><br />>/div>
<div class="description">
    This is the group validation page. This example demonstrates the validation of
two controls together.
    Regex Validation Example. Enter a value. Entering the term "fail" will cause
the validation to fail.
    \text{br} />\text{br} />
    <input type="text" id="textboxValue" class="input" />
    \&nbsp:
    <span id="valLabel" style="color: red">*</span>
    \text{br} />\text{br} />\text{br} />\text{br} />
    A requiredFieldValidator, typeValidator, and rangeValidator are attached. 
    Enter a number between 10 and 20, then remove to see the effect. The validator
is show
    via the tooltip.
    \braket{br} />\braket{br} />
    <input type="text" id="textboxRequired" class="input" />
    knbsp:
    <span id="valRequired" style="color: red">*</span>
</div>
<script language="javascript">
function onValidateValue(sender, eventArgs) {
    var val = eventArgs.get_value();
    var valid = true;
    if (val == "fail"){
        valid = false;
    }
    //You could do something like this to send an alert to to the user.
    //alert("The entry is: " + valid);
    eventArgs.set_isValid(valid);
}
</script>
<script type="text/xml-script">
    <page xmlns:script="http://schemas.microsoft.com/xml-script/2005">
        <components>
            <textBox targetElement="textboxValue">
                <validators>
                     <requiredFieldValidator errorMessage="You must enter some
text." />
                     <customValidator validateValue='onValidateValue'
errorMessage="You entered fail." />
                </validators>
            </textBox>
            <validationErrorLabel targetElement="valLabel"
associatedControl="textboxValue" />
```

```
<textBox targetElement="textboxRequired">
                <validators>
                    <requiredFieldValidator errorMessage="You must enter some
text." />
                    <typeValidator type="Number" errorMessage="You must enter a
valid number." />
                    <rangeValidator lowerBound="10" upperBound="20"
errorMessage="You must enter a number between 10 and 20." />
                </validators>
            </textBox>
            <validationErrorLabel targetElement="valRequired"
associatedControl="textboxRequired" />
            <validationGroup id="formGroup" targetElement="formGroup">
                <associatedControls>
                    <reference component="textboxValue" />
                    <reference component="textboxRequired" />
                </associatedControls>
            </validationGroup>
            <label targetElement="lblValid" visibilityMode="Collapse">
                <bindings>
                    <binding dataContext="formGroup" dataPath="isValid"
property="visible" />
                </bindings>
            </label>
            <label targetElement="lblInValid">
                <bindings>
                    <binding dataContext="formGroup" dataPath="isValid"
property="visible" transform="Invert" />
                    <binding dataContext="lblInValid" dataPath="text"
property="text" transform="onValidGroup" />
                </bindings>
            </label>
        </components>
    </page>
</script>
```
#### How It Works

In this example, take note of several things:

- ❑ Two div tags have been added. The IDs for the div tags are lblValid, which contains the text to display when all validators are satisfied with the input, and lblInValid, which contains the text to display when one or more validators are invalid.
- ❑ A validationGroup has been defined in the xml-script section. The validation group defines the controls that will be validated together.
- ❑ The lblValid and lblInValid tags have been added to the xml-script section. A set of bindings is defined for each.

Figure 11-6 shows the output of the group validation process.

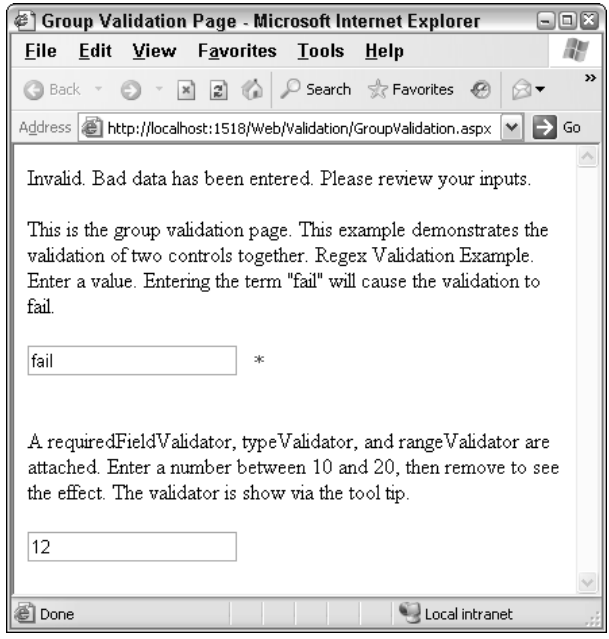

Figure 11-6

Why would you want to group validators together? Obviously, each individual validator will fire. However, there may be situations where the validation should be done together. For example, it would be valuable for checking required fields when a user signs up for a new service. This is what the validationGroup control in Atlas is for.

# *Behaviors*

A *behavior* is the name of the set of actions that can be performed based on events in DTHML. These events might be click, hover, mouseover, or other client-side events. These sets of actions that are performed comprise features such as auto-completion and Drag and Drop. In other words, behaviors are used to provide a more sophisticated UI and behavioral features beyond standard DHTML In Atlas, behaviors are defined as a collection on a client-side control. In other words, the individual behaviors are attached to a client-side control.

#### Try It Out Using Behaviors

Take a look at some code that incorporates behaviors. In this example, a click behavior is set on the lblHide label so that when it is clicked, the visibility of the displayData label is set to false, and the displayData label is hidden from view. When the lblShow label is clicked, the visibility of the display Data label is set to true, and the displayData label is displayed on the screen, if it is not already viewable.

```
<atlas:ScriptManager runat="server" ID="ScriptManager1" />
<div>
<div id="displayData">This is the text that will be hidden and shown based on
clicking the text below. Pretty cool.</div>
```

```
br />
        <span id="lblHide" >Hide</span>&nbsp;
        <span id="lblShow" >Show</span>
\langlediv><script type="text/xml-script">
    <page xmlns:script="http://schemas.microsoft.com/xml-script/2005">
        <components>
            <control targetElement="displayData" cssClass="start" />
            <label targetElement="lblHide">
                <behaviors>
                     <clickBehavior>
                         <click>
                             <setProperty target="displayData"
property="visible" value="false" />
                         </click> 
                     </clickBehavior> 
                </behaviors>
            </label>
            <label targetElement="lblShow">
                <behaviors>
                     <clickBehavior>
                         <click>
                             <setProperty target="displayData"
property="visible" value="true" />
                         </click> 
                     </clickBehavior> 
                 </behaviors>
            </label>
        </components>
    </page>
</script>
```
Figure 11-7 shows the output of the preceding code. Clicking Hide will hide the text, assuming that the code is visible. Clicking Show will display the code, assuming that it is hidden. The advantage to using behaviors in this way is that no programming must be done in the preceding code. You don't have to set up any JavaScript onclick events or anything to that effect.

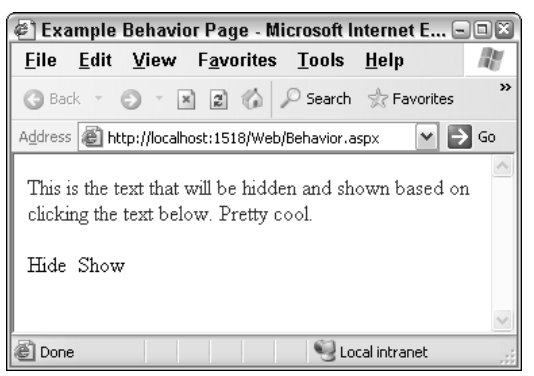

Figure 11-7

# Resources Used

- ❑ **Wilco Bauwer** Wilco Bauwer, a intern on the Microsoft Atlas team provided significant assistance in answering questions regarding many features in Atlas. Wilco's web site and blog are located at www.wilcob.com.
- ❑ **Nikhil Kothari** Nikhil provided several helpful articles on his blog regarding how to properly use several features of Atlas. Nikhil's web site and blog are located at www.nikhilk.net.
- ❑ **Atlas Quickstarts** The Atlas web site is http://atlas.asp.net.
- ❑ **Forums on ASP.NET site** The forums are located at http://forums.asp.net.

# Summary

In this chapter, you have been introduced some very new and important concepts. These are

- ❑ Programming controls through Atlas
- ❑ Working with server controls
- ❑ Using data binding
- ❑ Using behaviors

From these you have seen that there is a lot of functionality in the server controls. Along with that functionality is the ability to extend the server control and add new functionality to the server controls. The integration with the server controls is very important as it brings the server-side methodology of ASP.NET and allows it to provide significant client-side functionality.

Now that you have looked at how to integrate Atlas with server controls, in the next chapter, you are going to look at integrating Atlas with membership, profiles, and other services provided by ASP.NET.

# Beginning Ajax with ASP.NET

Published by **Wiley Publishing, Inc.** 10475 Crosspoint Boulevard Indianapolis, IN 46256 www.wiley.com

Copyright © 2006 by Wiley Publishing, Inc., Indianapolis, Indiana

Published simultaneously in Canada

ISBN-13: 978-0-471-78544-6 ISBN-10: 0-471-78544-X

Manufactured in the United States of America

10 9 8 7 6 5 4 3 2 1

1B/QT/QY/QW/IN

Library of Congress Control Number: 2006016507

No part of this publication may be reproduced, stored in a retrieval system or transmitted in any form or by any means, electronic, mechanical, photocopying, recording, scanning or otherwise, except as permitted under Sections 107 or 108 of the 1976 United States Copyright Act, without either the prior written permission of the Publisher, or authorization through payment of the appropriate per-copy fee to the Copyright Clearance Center, 222 Rosewood Drive, Danvers, MA 01923, (978) 750-8400, fax (978) 646-8600. Requests to the Publisher for permission should be addressed to the Legal Department, Wiley Publishing, Inc., 10475 Crosspoint Blvd., Indianapolis, IN 46256, (317) 572-3447, fax (317) 572-4355, or online at http://www.wiley.com/go/permissions.

LIMIT OF LIABILITY/DISCLAIMER OF WARRANTY: THE PUBLISHER AND THE AUTHOR MAKE NO REPRESENTATIONS OR WARRANTIES WITH RESPECT TO THE ACCURACY OR COMPLETENESS OF THE CONTENTS OF THIS WORK AND SPECIFICALLY DISCLAIM ALL WARRANTIES, INCLUDING WITHOUT LIMITATION WARRANTIES OF FITNESS FOR A PARTICULAR PURPOSE. NO WARRANTY MAY BE CREATED OR EXTENDED BY SALES OR PROMOTIONAL MATERIALS. THE ADVICE AND STRATEGIES CONTAINED HEREIN MAY NOT BE SUITABLE FOR EVERY SITUATION. THIS WORK IS SOLD WITH THE UNDERSTANDING THAT THE PUBLISHER IS NOT ENGAGED IN RENDERING LEGAL, ACCOUNTING, OR OTHER PROFESSIONAL SERVICES. IF PROFESSIONAL ASSISTANCE IS REQUIRED, THE SERVICES OF A COMPETENT PROFESSIONAL PERSON SHOULD BE SOUGHT. NEITHER THE PUBLISHER NOR THE AUTHOR SHALL BE LIABLE FOR DAMAGES ARISING HERE-FROM. THE FACT THAT AN ORGANIZATION OR WEBSITE IS REFERRED TO IN THIS WORK AS A CITATION AND/OR A POTENTIAL SOURCE OF FURTHER INFORMATION DOES NOT MEAN THAT THE AUTHOR OR THE PUBLISHER ENDORSES THE INFORMATION THE ORGANIZATION OR WEBSITE MAY PROVIDE OR RECOMMENDATIONS IT MAY MAKE. FURTHER, READERS SHOULD BE AWARE THAT INTERNET WEBSITES LISTED IN THIS WORK MAY HAVE CHANGED OR DISAP-PEARED BETWEEN WHEN THIS WORK WAS WRITTEN AND WHEN IT IS READ.

For general information on our other products and services please contact our Customer Care Department within the United States at (800) 762-2974, outside the United States at (317) 572-3993 or fax (317) 572-4002.

**Trademarks:** Wiley, the Wiley logo, Wrox, the Wrox logo, Programmer to Programmer, and related trade dress are trademarks or registered trademarks of John Wiley & Sons, Inc. and/or its affiliates, in the United States and other countries, and may not be used without written permission. All other trademarks are the property of their respective owners. Wiley Publishing, Inc., is not associated with any product or vendor mentioned in this book.

Wiley also publishes its books in a variety of electronic formats. Some content that appears in print may not be available in electronic books.

# About the Authors

**Wallace B. "Wally" McClure** graduated from the Georgia Institute of Technology in 1990 with a Bachelor of Science degree in electrical engineering. He continued his education there, receiving a master's degree in the same field in 1991. Since that time, he has done consulting and development for such organizations as The United States Department of Education, Coca-Cola, Bechtel National, Magnatron, and Lucent Technologies, among others. Products and services have included work with ASP, ADO, XML, and SQL Server, as well as numerous applications in the Microsoft .NET Framework. Wally has been working with the .NET Framework since the summer of 2000. Wally McClure specializes in building applications that have large numbers of users and large amounts of data. He is a Microsoft MVP and an ASPInsider, and a partner in Scalable Development, Inc. You can read Wally's blog at http://weblogs.asp.net/wallym. Wally and coauthor Paul Glavich also co-host the ASP.NET Podcast. You can listen to it at www.aspnet podcast.com. In addition, Wally travels around the southeast United States doing user group talks and sessions at various CodeCamps.

When not working or playing with technology, Wally tries to spend time with his wife Ronda and their two children, Kirsten and Bradley. Occasionally, Wally plays golf and on July 30, 2005, broke par on a real golf course for the first time in his life. If he hadn't been there, he would not have believed it.

**Scott Cate** is the President of myKB.com, Inc., in Scottsdale, Arizona. myKB.com, Inc., is a technology company specializing in commercial ASP.NET applications. His product line includes myKB.com (knowledge base software), kbAlertz.com (Microsoft knowledge base notifications), and EasySearchASP.net (a pluggable search engine for ASP.NET sites). Scott also runs AZGroups.com (Arizona .NET user groups), one of the largest and most active user group communities in the country, and is a member of ASPInsiders.com, a group devoted to giving early feedback to the Microsoft ASP.NET team. In addition, Scott has coauthored the novel *Surveillance*, which can be found at http://surveillance-the-novel.com.

**Paul Glavich** is currently an ASP.NET MVP and works as a senior technical consultant for Readify. He has over 15 years of industry experience ranging from PICK, C, C++, Delphi, and Visual Basic 3/4/5/6 to his current specialty in .NET C++ with C#, COM+, and ASP.NET. Paul has been developing in .NET technologies since .NET was first in beta and was technical architect for one of the world's first Internet banking solutions using .NET technology. Paul can be seen on various .NET related newsgroups, has presented at the Sydney .NET user group (www.sdnug.org) and is also a board member of ASPInsiders (www.aspinsiders.com). He has also written some technical articles that can be seen on community sites, such as ASPAlliance.com (www.aspalliance.com).

On a more personal note, Paul is married with three children and two grandkids, and holds a third degree black belt in budo-jitsu.

**Craig Shoemaker** can't sit still. As the host of the Polymorphic Podcast (polymorphicpodcast.com), Craig teaches on topics as timely as software architecture and as cutting edge as the latest Ajax technologies. Whether he's writing for *CoDe Magazine*, ASPAlliance, or DotNetJunkies or speaking at local user groups, Southern California Code Camp, or VSLive!, Craig loves to share his passion for the art and science for software development. Craig is also a full-time software engineer for Microsoft Certified Partner PDSA, Inc. (pdsa.com) in Tustin, California.